PhotoShow Crack Activation Code With Keygen Free [Win/Mac]

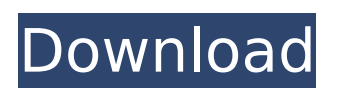

#### **PhotoShow Crack**

- Free Photo Show service lets you make photo shows for free! - Browse and share thousands of stunning shows & create your own photo shows. - Add any photos to a collection and use them later. - Save a project as an HTML file (portable). - Easily share a photo show with your friends and family. - Create unique photo shows and share them with friends! Website: Facebook: Google+: Twitter: 4) PhotoAce is a powerful photo editor for Windows. It supports all popular image formats (JPG, BMP, TIFF, GIF, PNG, etc.). The application includes a huge set of tools for image editing and touch-ups. It allows to directly work with RAW images. In PhotoAce you can: \* Decrease/increase brightness, \* Correct red-eye effect, \* Adjust color balance, \* Change exposure, \* Enhance saturation, \* Crop the image to fit to any size. There are many other useful functions in PhotoAce, for example: \* Add text to an image, \* Add borders, \* Adjust the image sharpness, \* Trim the image, \* Flip, mirror, rotate the image, \* Apply filters, \* Crop the image, \* Clone a part of an image, \* Add 3D objects to the image, \* Apply special effects, \* Enhance the image's contrast, \* Adjust brightness and contrast, \* Replace the background with other images, \* Add the shadow and highlight, \* Crop the image to any size, \* Erase unwanted area of the image, \* Scratch the image, \* Mix images together, \* Adjust colors and saturation of the image, \* Adjust the image brightness and contrast, \* Find the best color in the image and apply that color to the whole image, \* Remove the unwanted area in the image, \* Add a color outline to an image, \* Convert the image to black and white, \* Remove noise from the image, \* Remove outlines from an image, \* Remove background from an image, \* Reverse the colors of the image, \* Remove unwanted area from an image, \* Flip

## **PhotoShow Crack+ Torrent [2022-Latest]**

PhotoShow is an easy-to-use multi-format slideshow maker, editor and viewer, allowing you to quickly create photo albums, slideshows and other presentations. With PhotoShow you can create amazing photo albums with slides or video and also enjoy them on your laptop, smartphone, and tablet. PhotoShow Features: •Easy to use slideshows and videos slide maker in 30+ stylish themes •Create photo albums, slideshows and videos in 60+ themes •Slide animations with transition effects & transition speed control •Possibility to add captions and change fonts, colors and effects •Full control over presentation parameters •Add photos, videos and music in the Photos, Videos, Music and Photosets categories. •Easy photo album creation – in the Albums category you can create photo albums in 30+ themes with text and background overlay for each photo. •Easy slideshows creation – in the Slideshows category you can create slideshows in 25+ themes. Make them interactive by choosing video as a transition. •Easy video slideshows creation – in the Videos category you can create video slideshows in 20+ themes. •Make your own photo-albums - in the Albums category you can make your own photo albums in 35+ themes, decorated with your own photo collections. In them you can add text or background overlay, choose slideshow, movie, photo or video transition, include audio-recordings, make the video interactive with captions and change music style. •Time display in slideshows – Choose from a wide variety of transitions, including video, animated and static, speed control (slow, normal or fast) and video styles (movie, photo, slide and clipart) •Crop slides - in the Slideshows category choose between square, rectangular, rectangle, circle and ellipse crop for every slide •Copy slides - transfer slides between PhotoShow Albums and Slideshows. •Shuffle slides - choose random slide order for slide show •Multiple slide parallax/fading effects - create parallax or fade between slides •Layout slides - use layouts to get an album/slideshow/video in one photo or video album •Add videos to slideshow - Add videos to PhotoShow video slideshows or video albums •Add music to slideshow - Add music to PhotoShow video slideshows or video albums •Remind me later - create reminders and notes b7e8fdf5c8

## **PhotoShow Crack+**

To enable a sea of the addictive photo sharing systems and to introduce a class of image editing experience, AcroShare is a photo sharing and editing application, a creative mix of features, simplicity and popularity. AcroShare lets you create collages, galleries, cards, wallpapers, cover apps and more. Simply drag images from your documents to the screen, arrange them and share your pictures with friends. Give your pictures that extra-touch of editing. Apply multiple filters, effects and custom settings on them. We've collected a wide collection of transition effects, animations and even a funky slideshow maker to give you more tools to create an eye-catching collection. What's more, you can create and share notes, hashtags, events and contacts as well. Send a group photo to your contacts by adding their email addresses, names, addresses, or a group name. You can also share them on Facebook, Twitter and many other social sites, and all with a convenient button, so it's easy. AcroShare is an easy-to-use, share-friendly photo editing program. You can drag and drop images, apply filters, effects, adjust text, and create beautiful slide shows. KEY FEATURES Beautiful Theme & Card Sharing Create colorful cards with over 150 photo cards, collages, and layouts. Use animated transitions to create fun gallery layouts. More effects and photo edits Apply more than 150 stunning photo effects and 60+ filters to your photos and create a rainbow of memories. Email & Photo Sharing Be it photos, contacts, notes, events, or places, you can easily send them to your friends. Share photos with Twitter, Facebook, and WeChat. Beautiful Makeovers You can easily apply timelapse filters, stickers, lights, and filters to photos for a DIY photo editing experience. Share your photo creations by adding social sharing buttons. Easy to use Move and resize your images, add text and edit titles. Position your images and line them up with a grid. How to use 1. Open AcroShare from your computer, phone, or tablet. 2. Select the image you want to edit. 3. Tap the gear icon. 4. From the drop-down menu, select either "Photo", "Create Card", "Customize" or "Share". 5. From the main screen, use the on-screen slider to change the order of your images. 6. You can also add a

#### **What's New In PhotoShow?**

Auto, time, location, date, brand, creative... choose from one of many preset styles and a huge collection of pictures to create a slideshow, then share with all your friends on various social networks. [b]Instructions: [i]The welcome page automatically opens when you start photo show. [/i] [i]The preset display screen (choose 'Custom') will open when you select the 'New from the Presets' function (press the button on the lower right-hand corner of the screen). Click on an existing button or create a new one. You may then follow the 'Edit the chosen preset' links to modify the style or other options for your slideshow. [b]In your collection (selected by pressing the 'Create a slideshow' button on the welcome page), add pictures or select a number of them for insertion in the slideshow from your computer. [i]Editing and formatting options (size, brightness, shadow and etc.) are available only for the pictures that you selected (by pressing the 'Insert in the slideshow' button). [b]To create your slideshow, click on the 'Create a slideshow' button on the welcome page and select a suitable theme for your pictures. To create a slideshow in another style, enter the desired name and press 'Create'. [b]Move pictures and see your creations online! Select an option to 'take a screen shot' in your slideshow, and save it to your computer. To save it to a device connected to the internet (such as a smartphone or tablet), select the 'Share to a website' option. [i]Create an attractive, dynamic menu with your own pictures (using the 'Create a dynamic menu' button) or create a screen saver with your pictures (using the 'Create a screen saver' button), then specify the slideshow name and the slideshow description to quickly create your slideshow (you can also add an image to the slideshow instead of a text description). To make your slideshow appear in the 'Display the following' list (the 'Edit your slideshow' screen), click 'Watch' and press 'OK' to validate your choices. [/i] [b]To share your slideshow through social networks or email, select an option and click 'OK'. If you wish to add more pictures to your slideshow, follow the instructions to create a new slideshow. To update or restore a slideshow, select from the list your slideshows which are currently

displayed on your device (

# **System Requirements:**

Minimum: OS: Windows 10 64-bit Processor: i3 2.5 GHz or better RAM: 6 GB or more Graphics: NVIDIA GTX 970 or AMD R9 280x or better DirectX: 11 Network: Broadband Internet connection Recommended: Processor: i5 3.5 GHz or better RAM: 12 GB or more

[https://afroworld.tv/upload/files/2022/07/GGglvq4sFKUi2KPfnbgd\\_04\\_d0e9e6b109be8d41160862f2b4](https://afroworld.tv/upload/files/2022/07/GGglvq4sFKUi2KPfnbgd_04_d0e9e6b109be8d41160862f2b4760325_file.pdf) [760325\\_file.pdf](https://afroworld.tv/upload/files/2022/07/GGglvq4sFKUi2KPfnbgd_04_d0e9e6b109be8d41160862f2b4760325_file.pdf)

[https://emealjobs.nttdata.com/en/system/files/webform/volwoj466\\_0.pdf](https://emealjobs.nttdata.com/en/system/files/webform/volwoj466_0.pdf)

<https://frozen-depths-11647.herokuapp.com/catrrowy.pdf>

<https://cbhd.org/sites/default/files/webform/MusicCut.pdf>

<http://sasoro.yolasite.com/resources/Growth-Chart-SDK--MacWin-Updated.pdf>

<https://studiolegalefiorucci.it/2022/07/04/colorlab-crack-full-product-key-free-download-latest-2022/>

<https://radiant-lake-55709.herokuapp.com/willbibl.pdf>

<https://fathomless-beach-04071.herokuapp.com/wahpanc.pdf>

[https://www.rosatugores.com/wp-content/uploads/Sun\\_Cloud.pdf](https://www.rosatugores.com/wp-content/uploads/Sun_Cloud.pdf)

[https://axisflare.com/upload/files/2022/07/FWx9tyMDtQpZFjY5BDzL\\_04\\_d0e9e6b109be8d41160862f2](https://axisflare.com/upload/files/2022/07/FWx9tyMDtQpZFjY5BDzL_04_d0e9e6b109be8d41160862f2b4760325_file.pdf) [b4760325\\_file.pdf](https://axisflare.com/upload/files/2022/07/FWx9tyMDtQpZFjY5BDzL_04_d0e9e6b109be8d41160862f2b4760325_file.pdf)

[https://nameless-thicket-72193.herokuapp.com/Media\\_Plus\\_Web\\_Part.pdf](https://nameless-thicket-72193.herokuapp.com/Media_Plus_Web_Part.pdf)

<https://enigmatic-hollows-52135.herokuapp.com/bevepip.pdf>

[http://www.ecomsrl.it/wp-content/uploads/2022/07/Auto\\_Shutdown\\_Manager.pdf](http://www.ecomsrl.it/wp-content/uploads/2022/07/Auto_Shutdown_Manager.pdf)

<https://j4miejohnston.com/stealth-notes-crack-free-updated/>

<https://logocraticacademy.org/cetonesynth-crack-free-pc-windows/>

<https://www.careerfirst.lk/system/files/webform/cv/hamydar605.pdf>

<https://www.lfl.mu/system/files/webform/private/glyndory696.pdf>

<https://stark-temple-15387.herokuapp.com/caldan.pdf>

<https://umtsohor.com/2022/07/04/dkstartbutton-license-key-full-download-pc-windows/>

<https://gembeltraveller.com/wp-content/uploads/2022/07/wasyuzai.pdf>